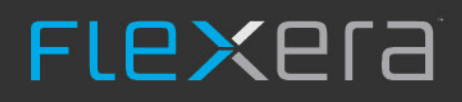

# **Command Line Application Guide**

## FlexNet Manager for Engineering Applications 2019 R1

April 2019, Version 1.00

## Introduction

FlexNet Manager for Engineering Applications 2019 R1 provides an Application Programming Interface (API) which may be used as an alternative way of performing common actions relating to managing your environment.

A Command Line Application is also provided as an example implementation of this API. This document describes some basic information about the Command Line Application.

## Purpose

The purpose of the Command Line Application is to provide an example implementation of the API for FlexNet Manager for Engineering Applications 2019 R1.

You can use the Command Line Application as provided, or you can extend it to include extra functionality if required.

## Provided Content

### Example Implementation

The Command Line Application is a simple but fully functioning application to access the various methods available in the API for FlexNet Manager for Engineering Applications.

The application is provided as a Java 8 archive, **fnmea-cli.jar**. There are also OS-specific wrappers: **fnmea-cli.sh** for Linux and **fnmea-cli.cmd** for Windows.

#### Pre-requisites

To run the Command Line Application, you need to have JRE 8 or higher installed.

To compile or extend the Command Line Application, you need to have JDK 8 or higher installed.

### Source Code

The Java source code of the application is provided in the **fnmea-cli-1.0.0-src.zip** file as an example of how the API can be consumed. Alongside the source is provided a **README.md** with more details on how it can be compiled.

## Basic Usage

The format of the Command Line Application is as follows:

fnmea-cli <command> <arguments>

Commands, and how to use them, are described below.

### **Commands**

The available commands are:

- **•** get-agents
- **•** get-agent
- **•** add-agent
- **•** update-agent
- **•** delete-agent
- **•** add-license-server
- **•** update-license-server
- **•** delete-license-server

Instructions for how to use those commands in Linux and Windows environments are shown below.

#### Linux

Est.

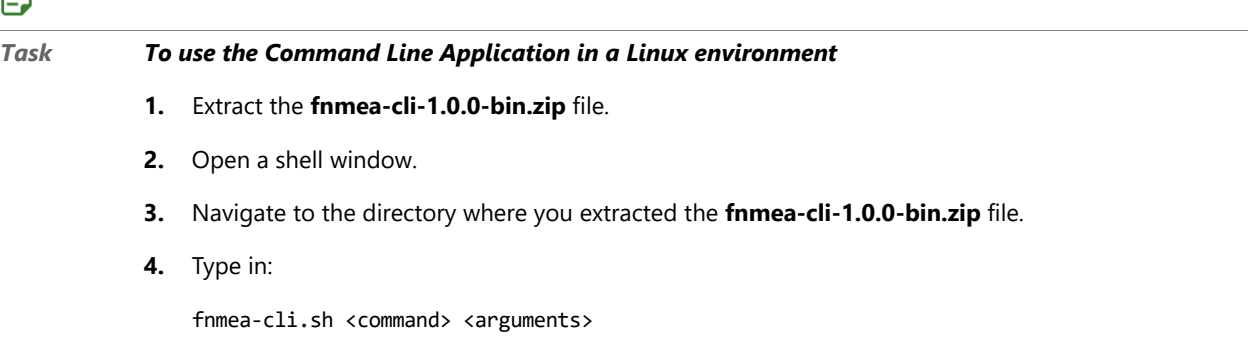

### **Windows**

#### 邼

*Task To use the Command Line Application in a Windows environment* **1.** Extract the **fnmea-cli-1.0.0-bin.zip** file. **2.** Open the Command Prompt. **3.** Navigate to the directory where you extracted the **fnmea-cli-1.0.0-bin.zip** file. **4.** Type in: fnmea-cli.cmd <command> <arguments>

### Examples

Below are some examples of commands.

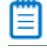

*Note • In these examples, the .sh and .cmd file extensions have been removed.*

#### Example 1

fnmea-cli get-agents -u username -p password -s localhost:8888

This command includes the following parts:

- **• fnmea-cli** invokes the wrapper tool that in turn calls the **fnmea-cli.jar**.
- **• get-agents** is the API command, which will provide an output of all agents and license servers.
- **• -u username** is an argument that provides the username (admin by default).
- **• -p password** is an argument that provides the password (admin by default).
- **• -s localhost:8888** is an argument that provides the server name and the port of the FlexNet Manager for Engineering Applications Admin component (8888 by default).

#### Example 2

fnmea-cli add-agent -f myagent.xml

This command includes the following parts:

- **• fnmea-cli** invokes the wrapper tool that in turn calls the **fnmea-cli.jar**.
- **• add-agent** is the API command, which will create a new agent.
- **• -f myagent.xml** is an argument that provides the path and filename of your agent configuration file.

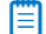

*Note • In this example, the username, password and server information would need to be contained in your fnmea-cli.properties file.*

### Responses

By default, the responses for a command that you send using the Command Line Application are displayed in the console.

The convention used with **flnmea-cli** is to direct output relating to the response received from the FlexNet Manager for Engineering Applications server to **standard out**, while errors and messages from fnmea-cli are directed to **standard error**.

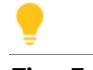

*Tip • To save the response from the server to a file, use the redirection operators of your shell.*

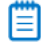

*Note • An exception to this convention is the export argument, -e, for the get-agents command. Using the -e argument will save a file for each agent or license server.*

### Properties file

The properties file, **fnmea-cli.properties**, is contained in the **fnmea-cli-1.0.0-bin.zip** file.

It lists the values shown below by default. You can substitute these values with your own choices.

**• username=admin**

#### **• password=admin**

These are the credentials of the account the application will use to log in to FlexNet Manager for Engineering Applications.

#### **• server=localhost:8888**

This is the address of the FlexNet Manager for Engineering Applications Admin server.

#### **• data\_format=xml**

This is the data format to use when communicating with FlexNet Manager for Engineering Applications.

The alternative value is **json**.

#### **• verbose=false**

This specifies if verbose mode will be used.

The alternative value is **true**.

#### **• export\_directory=export**

This is the directory to use when performing an export (using the **-e** argument) with the **get-agents** command.

買

*Note • The order of precedence for arguments is:*

- **•** Command line
- **•** Properties file
- **•** Default values (which are embedded in the Command Line Application).

## Further Information

Help information in the Command Line Application can be found by calling:

fnmea-cli <command> -h

For example, calling **fnmea-cli get-agent -h** will list the available arguments for the **get-agent** command.

Calling **fnmea-cli -h** (with no command) will provide general help and a list of all commands.

Technical details about building the Command Line Application can be found in the **README.md** file, contained in the **fnmea-cli-1.0.0-src.zip** file.